## **Davis**Vision®

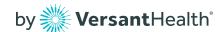

# Creating and Logging in to Your Member Account

Davisvision.com gives you quick access to your vision benefits information. Member account information is shared by all covered family dependents. Your member account includes useful tools allowing you to access your member ID card, find an in-network provider or view your list of benefits.

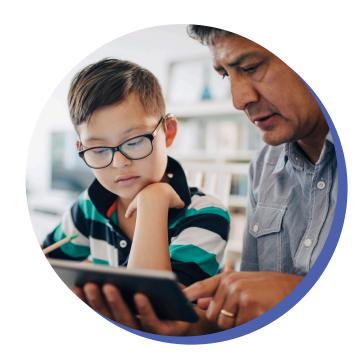

### Step 1

From any page on davisvision.com, select "Member log in" from the navigation.

#### Step 2

If you have already set up your account, enter your username and password. Otherwise, click "Register new account."

### Step 3

Enter the ID as outlined in your member welcome kit. Your password must meet the minimum criteria as noted on the website

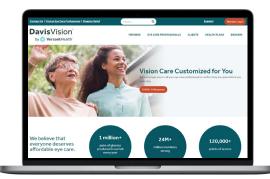

#### Need access to benefits on the go? We've got you covered.

Download our mobile app and log in using the same credentials from your member account for access to the same features found on our website.